Saisissez votre numéro adhérent et votre mot de passe

## Mes rendez-vous à venir

- **VISITE DE REPRISE** (maladie, AT, maternité, maladie professionnelle)
- **VISITE A LA DEMANDE DE L'EMPLOYEUR** Préciser par courriel à votre secrétariat médical le motif exact de votre demande (exemple : changement de poste, restriction souhaitée par le médecin traitant, …)
- **VISITE PERIODIQUE** (catégories SI / SIA / SIR)

Sélectionnez le motif de la demande et les champs actifs concernés :

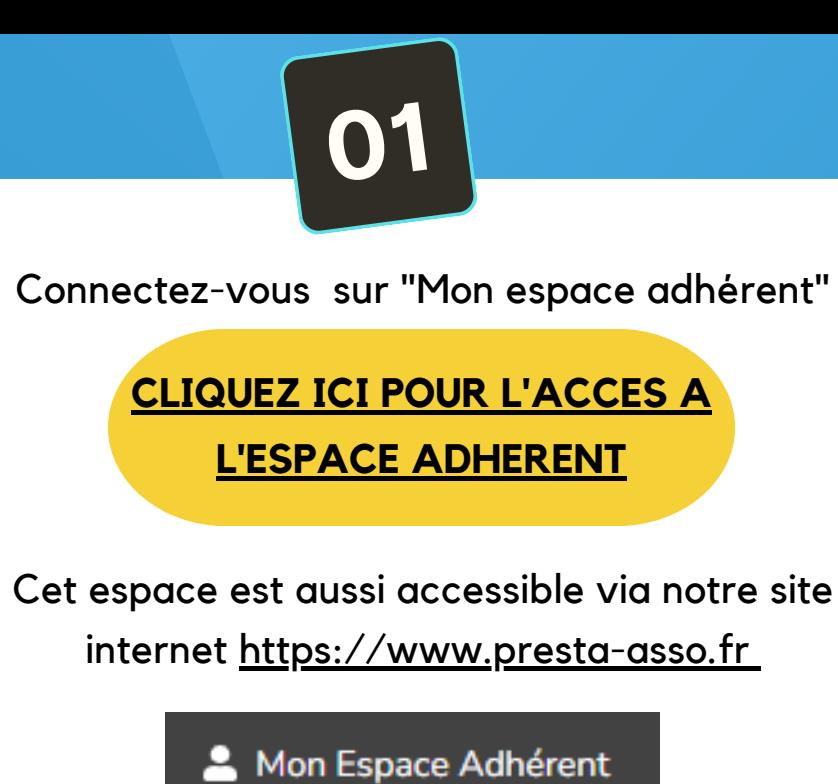

**La demande de rendezvous en ligne ... Comment ça marche ?**

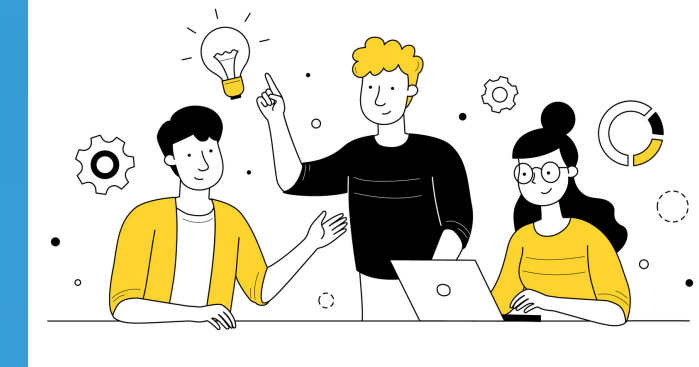

**Besoin d'aide ? contactez votre secrétariat médical**

## **Concernant les visites d'embauche**

L'ajout d'un salarié nouvellement embauché est à déclarer sur votre espace adhérent. Cette saisie vaut demande de rendez-vous d'embauche et il n'est pas nécessaire de procéder à une demande de rendez-vous en ligne telle que décrit dans les étapes précédentes.

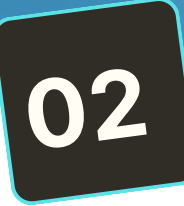

**Cliquez sur l'onglet " VOS RENDEZ-VOUS" Point de vigilance** 

## **03**

**04**

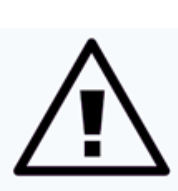

**Saviez-vous qu'il est possible de demander un rendez-vous avec votre médecin du travail ou l'infirmière en santé travail depuis votre Espace adhérent ? C'est très simple ! Suivez les étapes pas-à-pas ...**

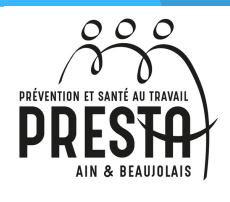

Cliquez sur **" DEMANDER UN RENDEZ-VOUS**" ou **"DEMANDER UNE ANNULATION"**

Saisissez le salarié concerné.

**Une fois toutes ces étapes menées, le secrétariat médical vous enverra par courriel la convocation correspondante. Il faudra remettre cette dernière au salarié concerné dès réception.**

Il est possible de demander une annulation de rendez-vous 3 jours ouvrés à l'avance